# Aplikasi Monitoring Jabatan Fungsional Akademik Dosen

Astrid Vanessa Patricia, Wardani Muhamad<sup>2</sup>, Hanung Nindito Prasetyo<sup>3</sup>

1,2,3Program Studi D3 Manajemen Informatika, Fakultas Ilmu Terapan Universitas Telkom

 $^1$ astridvanessapat@gmail.com, wardani.muhamad@tass.telkomuniversity.ac.id<sup>2</sup>,hanungnp@tass.telkomuniversity.ac.id <sup>3</sup>

**Abstrak— Dosen sebagai tenaga kerja edukasi memiliki kewajiban untuk memenuhi kegiatan tridharma perguruan tinggi yang terdiri dari kegiatan pendidikan dan pengajaran (bidang A), kegiatan penelitian (bidang B), kegiatan pengabdian kepada masyarakat (bidang C), dan kegiatan penunjang (bidang D). Selama ini proses pengajuan kenaikan jabatan fungsional akademik dosen dilakukan secara manual. Oleh Karena itu, penulis membuat Aplikasi Monitoring Jabatan Fungsional Akademik Dosen untuk membantu tugas dosen dalam pengisian kegiatan tri dharma dan perhitungan total pencapaian angka kredit. Aplikasi ini dipakai oleh kaprodi sebagai sarana monitoring total pencapaian angka kredit dosen di Universitas Telkom. Proyek Akhir ini menggunakan metode pengerjaan**  *waterfall* **dengan bahasa pemrograman PHP, framework CodeIgniter, dan database MySQL.**

**Kata Kunci***—* **Jabatan Fungsional Akademik***, Waterfall***,**  *CodeIgniter, MySQL***.**

*Abstract— Lecturer as workforce education has a duty to occupies tri dharma college that consist of education and teaching activity (section A), researching activity (section B), outreaching to society activity (section C), and supporting activity (section D). All the time, the submission process of the functional lecturer academic was done manually. Therefore, the author create Monitoring Application of The Functional Lecturer Academic to help lecturer's task in filling of tri dharma activities and calculating the total achievement of credit points. This application is used by head of the study program as a tool to monitoring the achievement of the total number of lecturer's credit at Telkom University. This final project is using waterfall methods with the PHP programming language, framework CodeIginiter, and MySQL database.*

*Keywords***— The Functional Lecturer Academic, Waterfall***, CodeIgniter***,** *MySQL.*

#### I. PENDAHULUAN

Menurut UU Guru dan Dosen no 14 tahun 2005, bahwa tugas utama dosen adalah mentransformasikan, mengembangkan, dan menyebarluaskan Ilmu Pengetahuan, teknologi (IPTEK) dan Seni melalui pendidikan, penelitian, dan pengabdian kepada masyarakat [1]. Oleh karena itu, agar dalam sistem pembelajaran berhasil, maka dalam proses pembelajaran diperlukan dosen yang memiliki kualifikasi dan kompetensi yang sesuai dengan bidang yang ditekuninya. Dosen sebagai tenaga edukasi memiliki kewajiban utama yaitu Tridharma Perguruan Tinggi, yang terdiri: Pendidikan dan Pengajaran, Penelitian dan Pengembangan, dan Pengabdian Kepada Masyarakat. Pemenuhan Tridharma Perguruan Tinggi akan menentukan kelayakan seorang dosen dalam mencapai suatu jenjang Jabatan Fungsional Akademik (JFA). Dokumentasi

atau pengarsipan yang baik akan bukti-bukti pemenuhan Tridharma Perguruan Tinggi akan memudahkan dosen dalam proses pengusulan kenaikan JFA-nya. Pengusulan JFA didasarkan pada kecukupan angka kredit yang dimiliki oleh dosen Angka kredit adalah satuan nilai dari tiap butir kegiatan dan/atau akumulasi nilai butir-butir kegiatan Tridharma Perguruan Tinggi yang harus dicapai oleh seorang dosen dalam rangka pembinaan karier kepangkatan dan jabatannya [2]. Angka kredit yang dipersyaratkan untuk kenaikan JFA harus memenuhi jumlah Angka Kredit Kumulatif (KUM) dan angka kredit presentase per bidangnya dengan ketentuan paling rendah 80 % dari unsur utama dan paling tinggi 20% dari unsur penunjang, sebagaimana dijelaskan pada tabel 1.1.

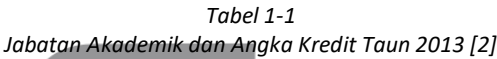

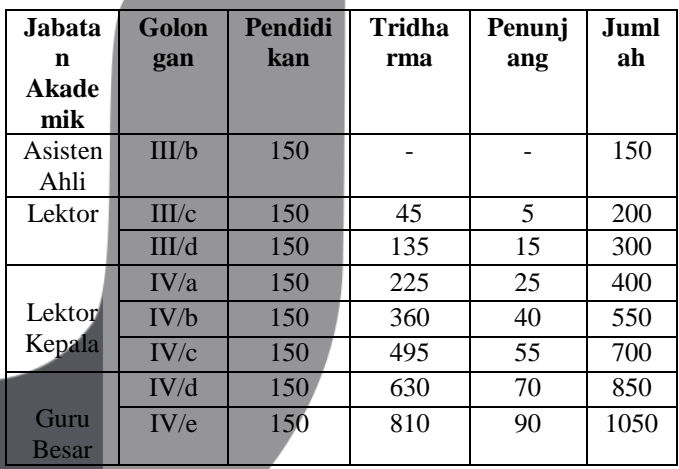

Setiap dosen dapat diangkat secara langsung menduduki jenjang JFA tertentu berdasarkan hasil penilaian terhadap kualifikasi akademik, kompetensi, dan pengalaman yang dimilikinya. Dengan demikian, kenaikan JFA merupakan tuntutan bagi dosen untuk membuktikan profesionalismenya. Secara umum, proses kenaikan JFA dosen dilakukan dengan mempertimbangkan angka kredit yang diperoleh, pemenuhan persyaratan publikasi karya ilmiah, integritas, etika, tata karma, dan tanggung jawab dalam menjalankan tugas. Secara kelembagaan program studi perlu memantau kecukupan angka kredit yang telah dicapai oleh setiap dosen sehingga mampu mendapatkan gambaran siapa saja dosen yang dapat diusulkan untuk kenaikan JFA. Selama ini proses pengajuan kenaikan

JFA dosen dilakukan secara manual sehingga memungkinkan terjadinya kesalahan. Seluruh data yang dibutuhkan selama pengajuan kenaikan JFA dosen juga tidak tersimpan di *database* dan tidak dilakukan *monitoring* pencapaian angka kredit yang telah dicapai dosen oleh kaprodi. Oleh karena itu, ketersediaan *tools* (alat bantu) untuk memantau kecukupan angka kredit akan membantu ketua program studi dalam memenuhi kebutuhan tersebut di atas.

## II. TINJAUAN PUSTAKA

## 1. Penilaian Angka Kredit

Kenaikan jabatan akademik dosen merupakan bentuk pemberian penghargaan pemerintah atas prestasi kerja yang dicapai dosen, dengan demikian setiap dosen yang telah mempunyai prestasi kerja sesuai dengan peraturan perundangan berhak mendapatkan penghargaan kenaikan jabatan akademik [3]. Dalam pelaksanaan penilaian angka kredit dosen diberlakukan lima prinsip penilaian, yaitu: adil, objektif, akuntabel, transparan dan bersifat mendidik serta otonom dan terjaminan mutunya. Komponen penilaian dalam jabatan akademik dosen terdiri dari unsur utama yang meliputi: pendidikan (meliputi pendidikan sekolah dan pelaksanaan pendidikan (pengajaran)), penelitian (meliputi pelaksanaan penelitian dan menghasilkan karya ilmiah sains/teknologi/seni/sastra), dan pengabdian kepada masyarakat dan unsur penunjang yang merupakan kegiatan pendukung pelaksanaan tugas pokok dosen sesuai dengan Undang-Undang Nomor 14 Tahun 2005 tentang Guru dan Dosen dan Undang-Undang Nomor 12 Tahun 2012 tentang Perguruan Tinggi [1].

## 2. Landasan Hukum

Landasan hukum yang digunakan dalam penyusunan tugas akhir dengan judul Aplikasi *Monitoring* Jabatan Fungsional Akademik Dosen adalah :

- 1. Undang-Undang Republik Indonesia Nomor 14 Tahun 2005 tentang Guru dan Dosen;
- 2. Undang-Undang Republik Indonesia Nomor 12 Tahun 2012 tentang Pendidikan Tinggi;
- 3. Peraturan Pemerintah Republik Indonesia Nomor 37 Tahun 2009 tentang Dosen;
- 4. Peraturan Menteri Pendidikan dan Kebudayaan Republik Indonesia Nomor 92 Tahun 2014 tentang Petunjuk Teknis Pelaksanaan Penilaian Angka Kredit Jabatan Fungsional Dosen dan Angka Kreditnya.
- 3. HTML

*Hypertext Markup Language* adalah bahasa yang digunakan untuk membuat situs *web* atau *homepage*. Setiap dokumen dalam *web* dituliskan dalam format HTML. Semua format dokumen. *Form* yang dapat diisi dan sebagainya didasarkan pada HTML [4].

4. PHP

PHP adalah bahasa *scripting* yang menyatu dengan HTML dan dijalankan pada *serverside.* Artinya semua sintaks yang diberikan akan sepenuhnya dijalankan pada server sedangkan yang dikirim ke *browser* hanya hasil nya saja. PHP (*HyperText Preprocessor)* adalah sebuah bahasa pemrograman yang berbentuk *scripting*, sistem kerja dari program ini adalah sebagai *Interpreter* bukan sebagai *Compiler*. PHP merupakan *software* yang *open source* jadi anda dapat merubah *source code* dan mendistribusikannya secara bebas. PHP juga berjalan lintas *platform* yaitu dapat digunakan dengan *system* operasi (windows,linux) dan *web server* apapun [4].

#### 5. MySQL

MySQL merupakan salah satu *software database* (basis data) *open source* dan juga *enterprise* yang dikembangkan sebuah komunitas bernama MySQL AB dengan tujuan membantu user untuk menyimpan data dalam table-tabel. Tabel-tabel tersebut dibungkus dalam suatu wadah yang biasa disebut dengan *database.* MySQL dapat menampung banyak *schemata*, dimana masing-masing *schemata* ini dapat digunakan oleh aplikasi yang berbeda-beda. MySQL merupakan *database* yang bersifat *online* sehingga dapat digunakan untuk aplikasi *Multi User* [5]. Ada empat instruksi dasar yang digunakan dalam sql yaitu *insert* (digunakan untuk mengisikan atau menambah data), *update* (digunakan untuk mengubah data), *delete* (digunakan untuk menghapus data), dan *select* (digunakan untuk menampilkan data).

## 6. CodeIgniter

*CodeIgniter* (selanjutnya disebut CI) adalah sebuah *framework* yang digunakan untuk membuat sebuah aplikasi berbasis *web* yang disusun dengan menggunakan bahasa PHP. Didalam CI ini terdapat beberapa macam kelas yang berbentuk *library* dan *helper* yang berfungsi untuk membantu pemrograman dalam mengembangkan aplikasinya. CI sangat mudah dipelajari oleh seorang pemrogram *web* pemula sekalipun. Alasannya, karena CI mempunyai file dokumentasi yang sangat memadai untuk menjelaskan setiap fungsi yang ada pada *library* dan *helper*. File dokumentasi ini disertakan secara langsung pada saat anda mengunduh paket *framework* CI [6].

7. CSS

CSS atau *Cascading Style Sheets* adalah suatu fasilitas untuk mempermudah pemeliharaan sebuah halaman *web*, dengan menggunakan CSS sebuah halaman *web* dapat diubah tampilannya tanpa harus mengubah dokumen HTML-nya [7].

## 8. XAMPP

XAMPP merupakan aplikasi yang mengintegrasikan beberapa aplikasi utama web di dalamnya. Dalam XAMPP *Apache*[8].

organisasi.

10. *Use Case*

9. *Flowmap*

1. Login

```
Berikut ini adalah tampilan halaman login pengguna.
```
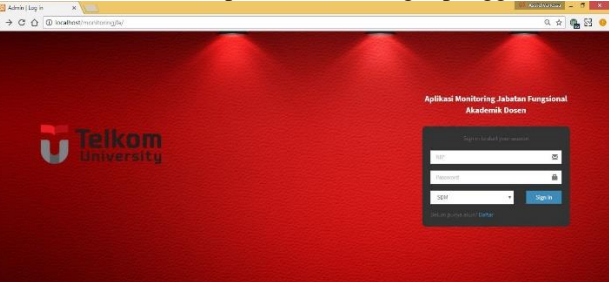

*Gambar 2 Login Pengguna*

proses atau prosedur yang memudahkan pemahaman pengguna terhadap infromasi. *Flowmap* menggambarkan aliran data dan infromasi antar-area (divisi) dalam sebuah

**Berkas** Berikut ini merupakan tampilan halaman berkas.  $000$ Input Berka

## 11. *Entity Relational Diagram*

ERD *(Entity Relational Diagram)* didasarkan pada dunia nyata yang tersusun atas kumpulan objek dasar yang disebut entitas. Entitas adalah sesuatu atau objek dunia nyata yang dapat dibedakan dengan objek yang lainnya. Entitas digambarkan dengan kumpulan artibut. Kardinalitas pemetaan atau rasio kardinalitas menunjukan jumlah entity yang dihubungkan ke entity lainnya dalam relationship set.

terdapat instalasi modul PHP, MySQL, dan web *server* 

*Flowmap* adalah cara untuk menyederhanakan rangkaian

Diagram *use case* merupakan pemodelan untuk kelakukan (*behavior*) sistem informasi yang akan dibuat. *Use case* mendeskripsikan sebuah interaksi antara satu atau lebih aktor dengan sistem informasi yang akan dibuat. Secara kasar, *use case* digunakan untuk mengetahui fungsi apa saja yang ada di dalam sebuah sistem informasi dan siapa

saja yang berhak menggunakan fungsi- fungsi itu.

12. *Sequence Diagram*

Diagram *sequence* menggambarkan kelakuan objek pada *usecase* dengan mendeskripsikan waktu hidup objek dan *message* yang dikirimkan dan diterima antar objek. Oleh karena itu untuk menggambarkan diagram *sequence* maka harus diketahui objek-objek yang terlibat dalam sebuah *usecase* beserta metode-metode yang dimiliki kelas yang diinstansiasi menjadi objek itu.

## III. HASIL DAN PENGUJIAN

# A. Hasil Perancangan

Berikut tampilan dari perancangan *use case* dapat dilihat pada Gambar 1.

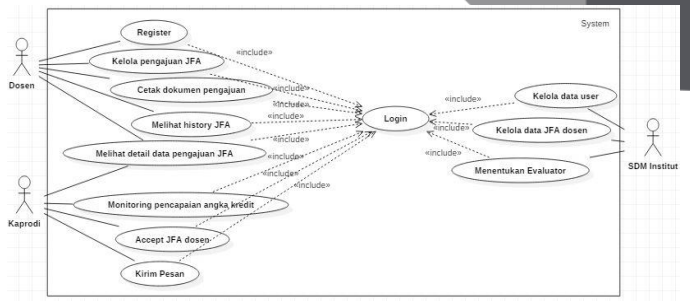

*Gambar 1 Use Case* Aplikasi *Monitoring* JFA Dosen

### B. *Hasil Implementasi*

Berikut adalah hasil implementasi dari perancangan aplikasi.

*Gambar 3 Berkas*

## 3. Pilih Kategori

Berikut ini merupakan tampilan halaman pilih kategori.

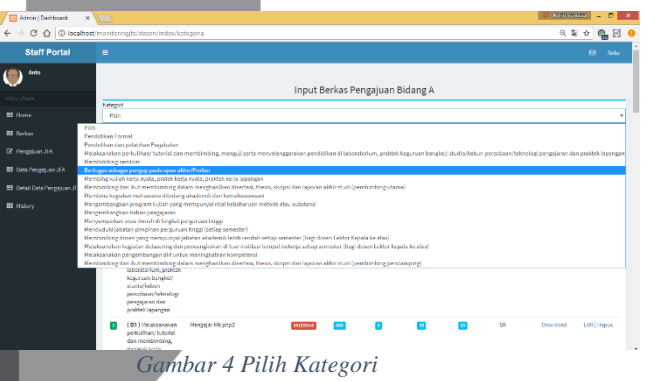

## 4. Input Kegiatan Tridharma Bidang A Berikut ini merupakan tampilan halaman input kegiatan tridharma bidang A.

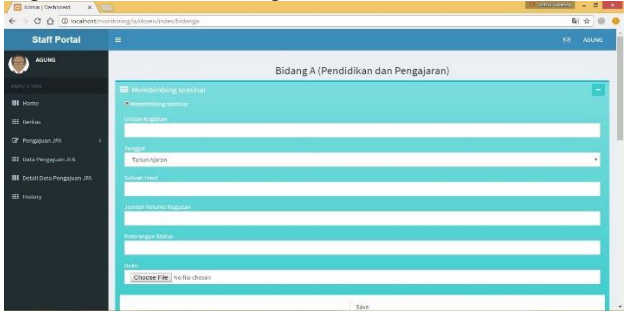

*Gambar 5 input kegiatan bidang A*

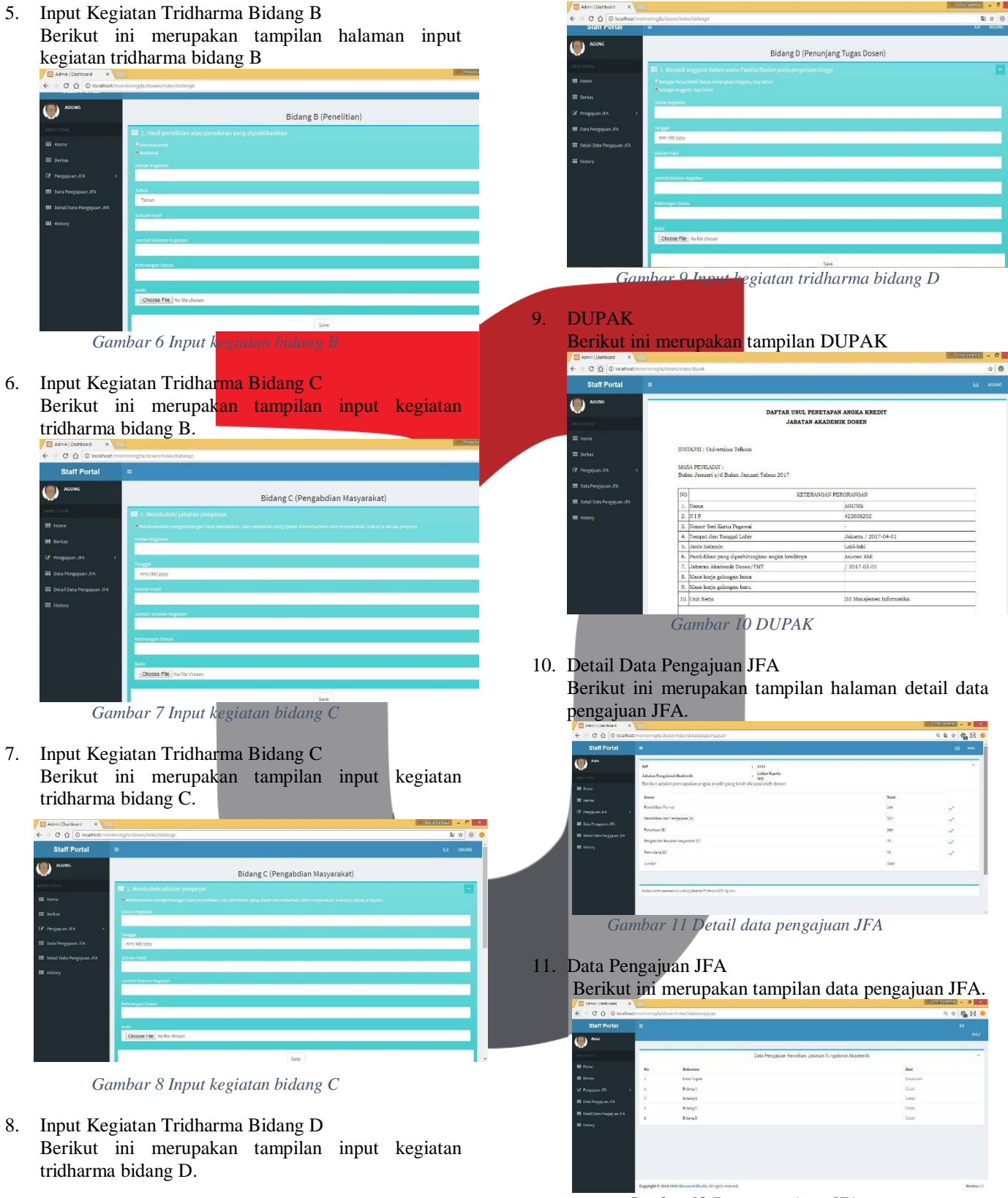

*Gambar 12 Data pengajuan JFA*

12. History JFA

Berikut ini merupakan tampilan history JFA.

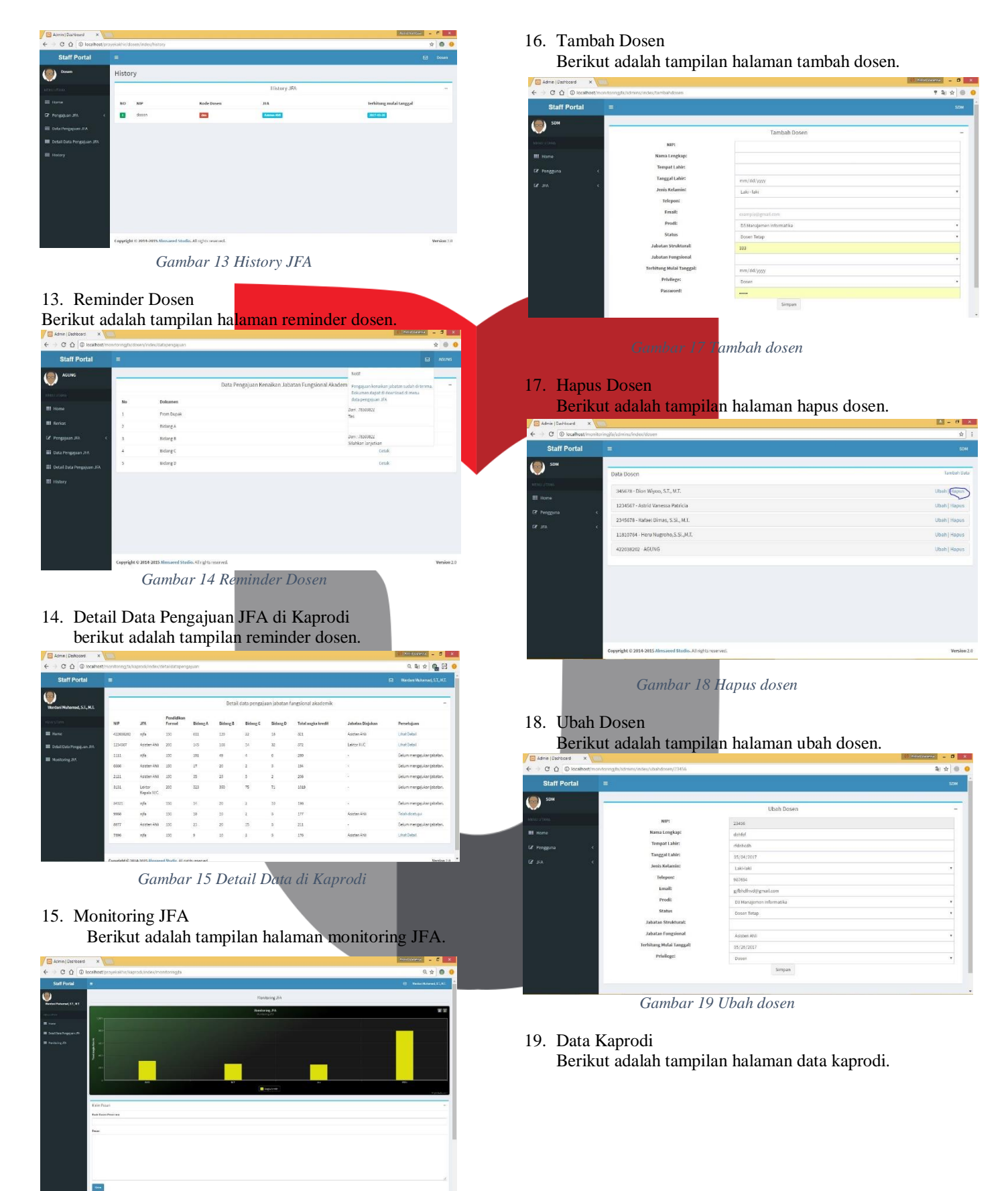

*Gambar 16 Monitoring JFA*

## **ISSN : 2442-5826 e-Proceeding of Applied Science : Vol.4, No.1 Maret 2018 | Page 100**

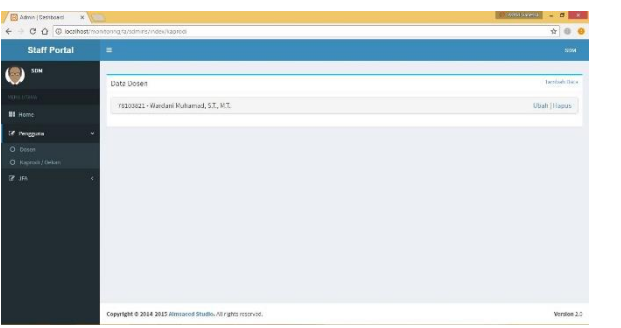

*Gambar 20 Data Kaprodi*

20. Tambah Kaprodi

| El Admin   Dashboard<br>$\times$                    |                          |                          | Westwaren <b>News X</b> |
|-----------------------------------------------------|--------------------------|--------------------------|-------------------------|
| C Q @ localhost/monitoringbysomes/index/tembahdoses |                          |                          | <b>TRIA B</b>           |
| <b>Staff Portal</b><br>Ξ                            |                          |                          | SOM                     |
| SDM                                                 |                          | Tambah Dosen             |                         |
| <b>FEULLETION</b>                                   |                          |                          |                         |
|                                                     | NIF1                     |                          |                         |
| <b>Hill</b> Home                                    | Nama Lengkap:            |                          |                         |
| Le Pengguna                                         | Tompat Lahlr:            |                          |                         |
|                                                     | Tanggal Lahir:           | mm/dd/yyyy               |                         |
| <b>DE JIA</b>                                       | Jeris Kelamint           | $[485 - 186]$            |                         |
|                                                     | Telepont                 |                          |                         |
|                                                     | <b>Lenail:</b>           | example@amail.com        |                         |
|                                                     | Prodi:                   | 03 Manatemen Informatika |                         |
|                                                     | Status                   | Dosen Tatap              |                         |
|                                                     | Jabatan Struktural:      | N.IFA/213424             |                         |
|                                                     | Jatatan Fungsional       |                          |                         |
|                                                     | Terhitung Mulai Tanggal: | mm/dd/ywy                |                         |
|                                                     | <b>Privilege</b>         | Oppos                    |                         |
|                                                     | Paccusord:               | -----                    |                         |

*Gambar 21 Tambah kaprodi*

21. Hapus Kaprodi

Berikut adalah tampilan halaman hapus kaprodi.

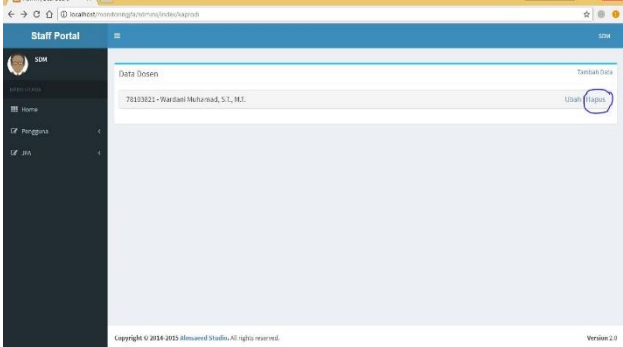

*Gambar 22 hapus kaprodi*

## 22. Detail Data Dosen Yang Mengajukan

Berikut adalah tampilan halaman detail data dosen yang mengajukan.

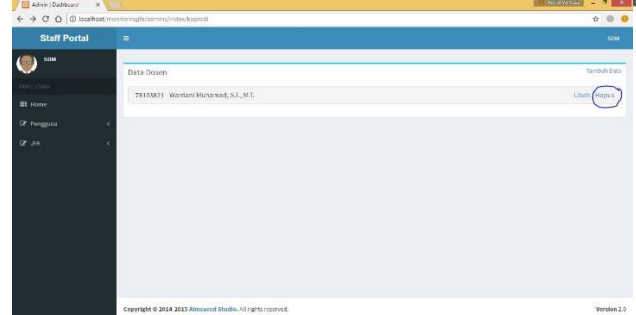

*Gambar 23 Detail data dosen yang mengajukan*

23. Entry JFA

X best  $000$ 

**E** Admin

Berikut adalah tampilan halaman entry JFA.

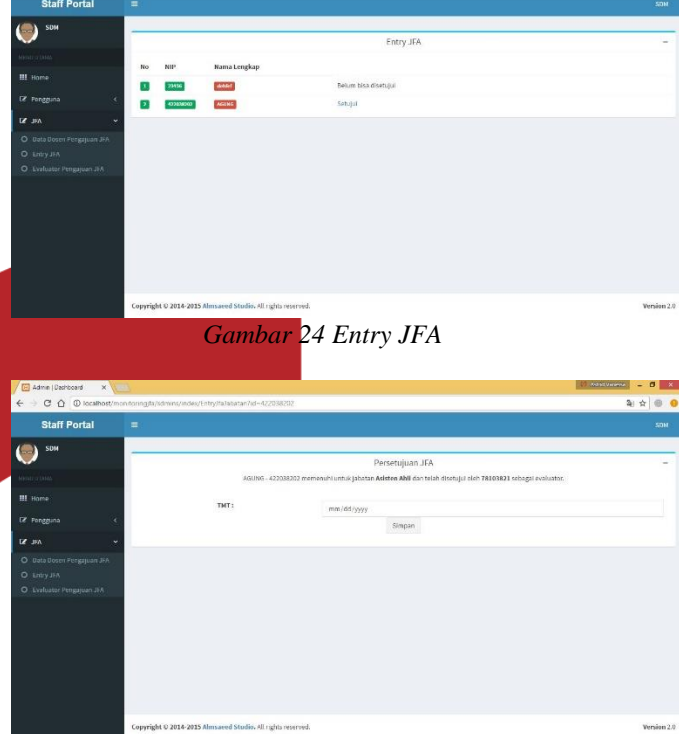

*Gambar 25 Entry JFA*

# 24. Pilih Evaluator

Berikut adalah tampilan halaman pilih evaluator.

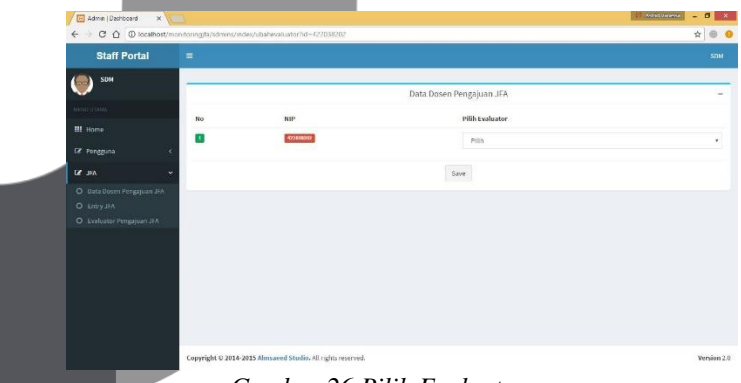

*Gambar 26 Pilih Evaluator*

## C. *Hasil Pengujian*

Berikut ini dilakukan pengujian *black box* pada aplikasi pembelajaran akademik berbasis android.

- 1. Pengujian Login
	- Berikut ini adalah pengujian *black box* login yang dilakukan oleh user.

kategori

pengisia n sesuai

di *database*

di *database*

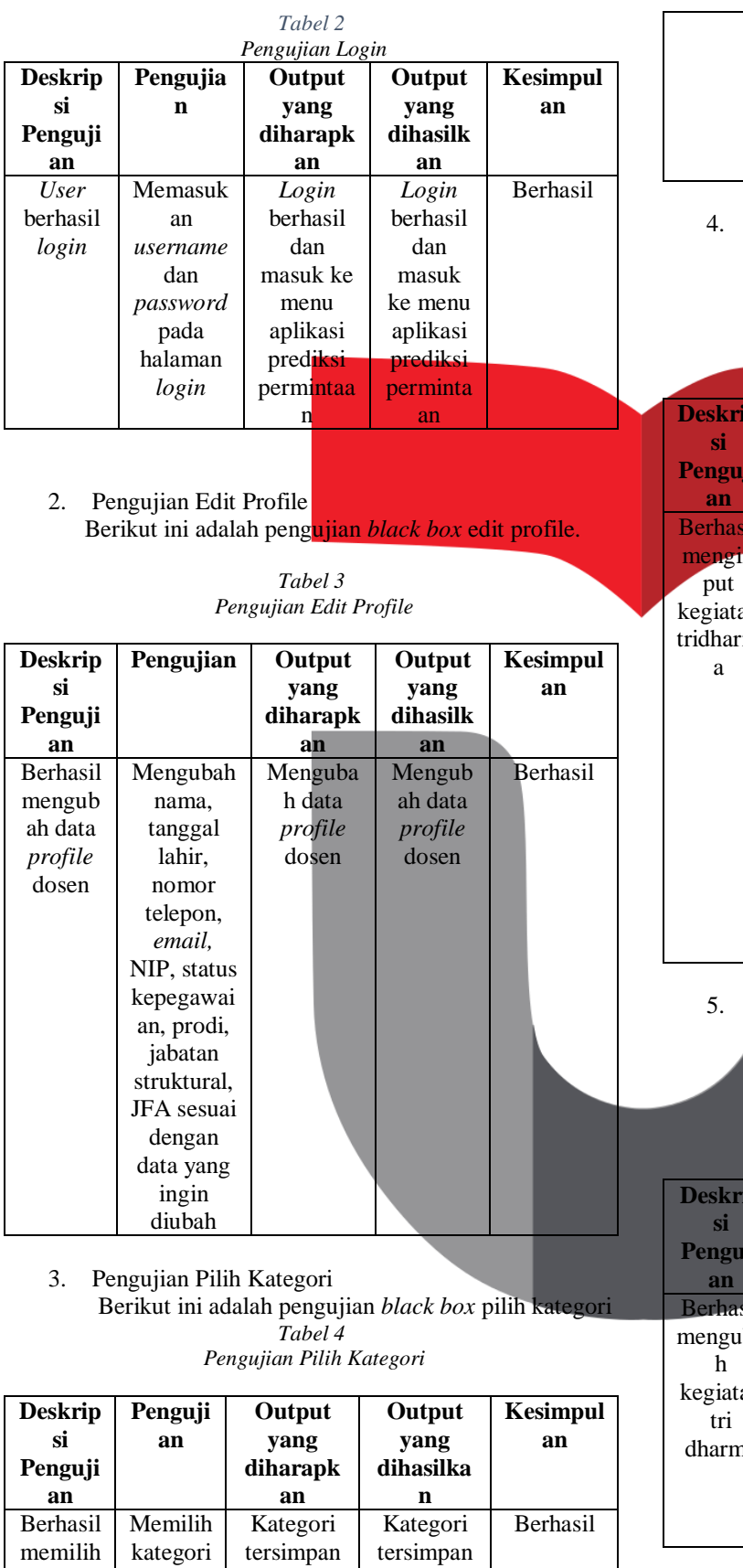

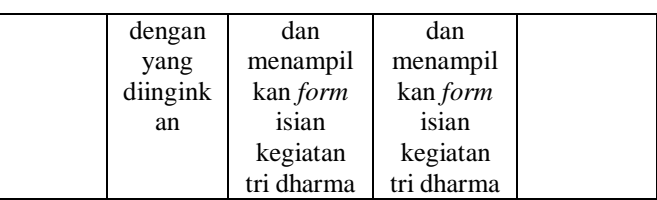

4. Pengujian Input Tridharma Berikut ini adalah pengujian *black box* input tridharma.

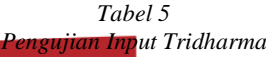

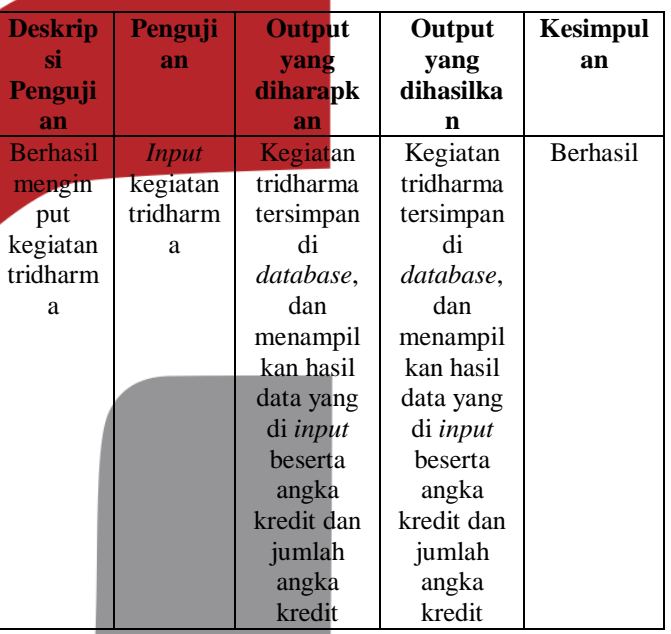

Pengujian Edit Data Pengajuan JFA Berikut ini adalah pengujian *black box* edit data pengajuan JFA.

*Tabel 6 Pengujian Edit JFA*

| <b>Deskrip</b> | Penguji       | Output     | Output   | <b>Kesimpul</b> |
|----------------|---------------|------------|----------|-----------------|
| si             | an            | yang       | yang     | an              |
| Penguji        |               | diharapk   | dihasilk |                 |
| an             |               | an         | an       |                 |
| Berhasil       | Meneka        | Kegiatan   | Kegiatan | <b>Berhasil</b> |
| menguba        | n <i>icon</i> | tri dharma | tri      |                 |
| h              | edit          | berhasil   | dharma   |                 |
| kegiatan       | untuk         | diubah     | berhasil |                 |
| tri            | kegiatan      | dan        | diubah   |                 |
| dharma         | yang          | tersimpan  | dan      |                 |
|                | ingin         | di         | tersimpa |                 |
|                | diubah        | database   | n di     |                 |
|                |               |            | database |                 |

6. Pengujian Melihat Detail Data Pengajuan Berikut ini adalah pengujian *black box* melihat detail data pengajuan JFA.

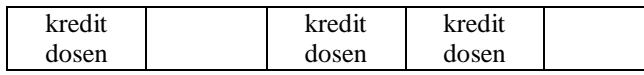

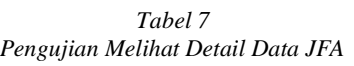

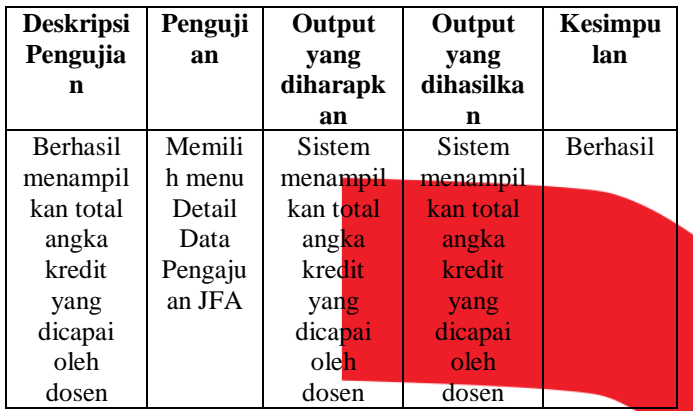

7. Pengujian Cetak Dokumen Pengajuan Berikut ini adalah pengujian *black box* cetak dokumen data pengajuan JFA.

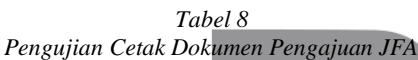

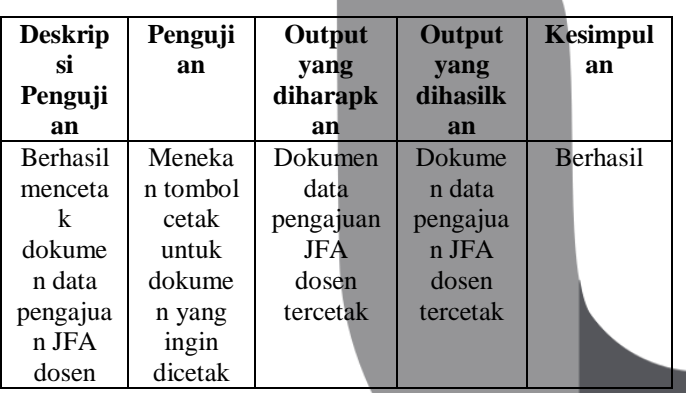

8. Pengujian Monittoring JFA Berikut ini adalah pengujian *black box* Monitoring JFA.

Tabel 9 Pengujian Cetak Dokumen Pengajuan JFA

| <b>Deskripsi</b><br>Pengujia<br>n | Penguji<br>an  | Output<br>yang<br>diharapk<br>an | Output<br>yang<br>dihasilka<br>n | Kesimpu<br>lan |
|-----------------------------------|----------------|----------------------------------|----------------------------------|----------------|
| <b>Berhasil</b>                   | Memilih        | <b>Sistem</b>                    | Sistem                           | Berhasil       |
| menampil                          | menu           | menampil                         | menampil                         |                |
| kan grafik                        | <i>Monitor</i> | kan grafik                       | kan grafik                       |                |
| pencapaia                         | ing JFA        | total                            | total                            |                |
| n total                           |                | pencapaia                        | pencapaia                        |                |
| angka                             |                | n angka                          | n angka                          |                |

| 9. Pengujian Mengirim Pesan                     |  |  |  |  |
|-------------------------------------------------|--|--|--|--|
| Berikut ini adalah pengujian black box mengirim |  |  |  |  |
| pesan.                                          |  |  |  |  |

*Tabel 10 Pengujian Mengirim Pesan*

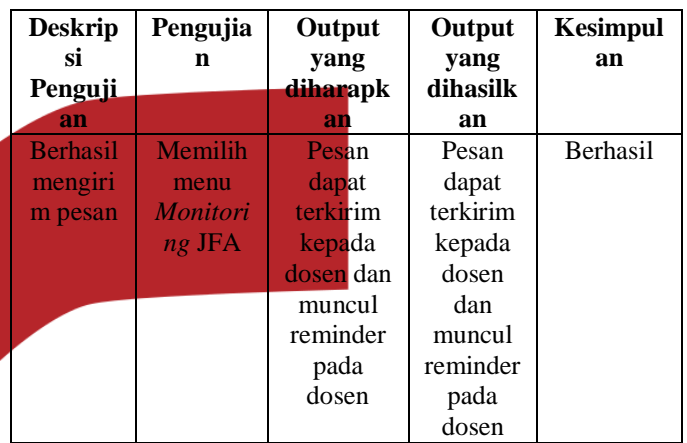

10. Pengujian Mengirim Pesan

Berikut ini adalah pengujian *black box entry* JFA.

*Tabel 11 Pengujian Entry JFA*

| <b>Deskripsi</b> | Penguji    | Output          | Output     | <b>Kesimpul</b> |
|------------------|------------|-----------------|------------|-----------------|
| Pengujia         | an         | yang            | yang       | an              |
| n                |            | diharapk        | dihasilk   |                 |
|                  |            | an              | an         |                 |
| <b>Berhasil</b>  | Memilih    | <i>Database</i> | <b>TMT</b> | <b>Berhasil</b> |
| melakuka         | menu       | dapat           | dosen      |                 |
| n entry          | JFA lalu   | menyimp         | tersimpa   |                 |
| data dosen       | pilih sub  | an TMT          | n di       |                 |
| setelah          | menu       | dosen           | database   |                 |
| menerima         | entry      | sesuai          |            |                 |
| SK dari          | <b>JFA</b> | dengan          |            |                 |
| kopertis/di      |            | SK yang         |            |                 |
| kti              |            | berlaku.        |            |                 |

11. Pengujian Pilih Evaluator Berikut ini adalah pengujian *black box* pilih evaluator.

*Tabel 12 Pengujian Pilih Evaluator*

| <b>Deskrip</b><br>si<br>Penguji<br>an  | Penguji<br>an               | Output<br>yang<br>diharapk<br>an                  | Output<br>yang<br>dihasilk<br>an                  | <b>Kesimpul</b><br>an |
|----------------------------------------|-----------------------------|---------------------------------------------------|---------------------------------------------------|-----------------------|
| <b>Berhasil</b><br>memilih<br>evaluato | Meneka<br>n tombol<br>pilih | <b>Berhasil</b><br>memilih<br>evaluator<br>sesuai | <b>Berhasil</b><br>memilih<br>evaluator<br>sesuai | <b>Berhasil</b>       |

**ISSN : 2442-5826 e-Proceeding of Applied Science : Vol.4, No.1 Maret 2018 | Page 102**

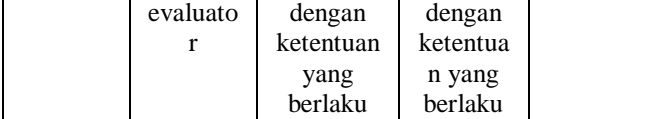

#### IV. KESIMPULAN

#### 1. Kesimpulan

Setelah melakukan analisis, perancangan dan pengujian, maka kesimpulan yang dapat diambil dari Proyek Akhir ini adalah:

- 2. Aplikasi ini dibuat guna membantu dosen dalam perhitungan angka kredit.
- 3. Aplikasi ini dibuat guna membantu tugas kaprodi dalam melakukan pemantauan atau *monitoring* terhadap pencapaian total angka kredit yang dicapai oleh dosen.
- 4. Berdasarkan pengujian yang digunakan dengan metode pengujian *blackbox*, dapat disimpulkan bahwa fungsionalitas aplikasi sudah sesuai dengan yang diharapkan.
- 5. Saran

Saran untuk pengembangan aplikasi selanjutnya adalah:

- a. Menyediakan fitur-fitur untuk dosen yang dianggap layak untuk loncat jabatan dalam proses pengajuan kenaikan JFA.
- b. Menyediakan fitur untuk menampung tabungan angka kredit yang sudah didapatkan oleh dosen sebelumnya agar dapat diakumulasi kembali.
- c. Membuat desain yang lebih menarik agar lebih mudah diterima oleh pengguna.

#### V. REFERENSI

- [1] Republik Indonesia. 2005. Undang-Undang No 14 Tahun 2005 tentang Guru dan Dosen. Lembara Negara RI Tahun 2005, No 157. Sekretariat Negara. Jakarta.
- [2] Kopertis12. 25 Desember 2013. Draft Pedoman Operasional Penilaian Angka Kredit Kenaikan Pangkat/Jabatan Fungsional Akademik Dosen, (online), (http://www.kopertis12.or.id/2013/12/25/draf-pedomanoperasional-penilaan-angka-kredit-kenaikanpangkatjabatan-akademik-dosen.html. diakses 29 Agustus 2016).
- [3] Kopertis12. Juni 2015. Pedoman Operasional Penilaian Angka Kredit Kenaikan Pangkat/Jabatan Fungsional Akademik Dosen, (online), (http://www.kopertis12.or.id/wpcontent/uploads/2015/10/00Petunjuk\_Operasional\_PAK- \_update-Juni-2015.pdf. diakses 3 September 2016).
- [4] S.W. Suryatiningsih, Pemrograman Web, Bandung: Politeknik Telkom, 2009.
- [5] Maghfirah, Sistem Informasi Berbasis Web ASP, Yogyakarta: Andi Offshet, 2004.
- [6] Riyanto, Membuat Sendiri Aplikasi E-Commerce dengan PHP dan MySQL Menggunakan CodeIgniter dan JQuery, Yogyakarta: Andi, 2011.
- [7] B. Nugroho, PHP dan Mysql dengan Editor Dreamweaver MX, Yogyakarta: ANDI, 2004.
- [8] Arief, M.Rudyanto, Pemrograman Web Dinamis menggunakan PHP dan MySQL, Yogyakarta: ANDI, 2011.